# **100 Tips WORKSHEET**

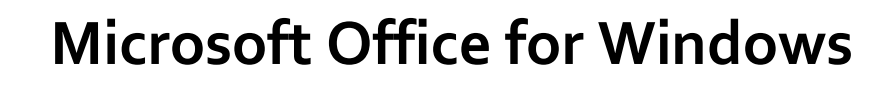

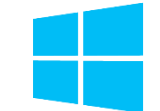

### **The must-have digital skills for high-performing teams**

Developed by Vickie Sokol Evans, MCT

**Presented by**

**The Red Cape Company** www.RedCapeCo.com

support@redcapeco.com

# **10 Tips for Windows**

#### **Look, Ma! No mouse.**

- Tip #1 Save time (and your sanity) by using essential Windows keyboard shortcuts
- Tip  $#_2$  Snap windows side by side W<sub>7</sub>
- Tip #3 Quickly launch a program
- Tip #4 Switch between open windows

#### **Find things faster.**

- Tip #5 Quickly find documents and other files
- Tip #6 Discover and ask for relevant information using Cortana<sup>W10</sup>

#### **Personalize your experience.**

- Tip  $\#$ 7 Add a 2nd (and 3<sup>rd</sup>!) time zone to your system clockW10
- Tip  $#8$  Pin your favorite apps to the Start Menu<sup>W8</sup>
- Tip #9 Create a shortcut to your favorite files and folders<sup>W7</sup>
- Tip  $\#$ 10 Move tiles around, group and name W8

W7New in Windows 7 W8New in Windows 8 W<sub>10</sub>New in Windows 10 <sup>07</sup>New in Microsoft Office 2007 <sup>10</sup>New in Microsoft Office 2010 13New in Microsoft Office 2013 <sup>16</sup>New in Microsoft Office 2016

# **Connect with us** Facebook.com/redcapeco YouTube.com/redcapeco Twitter.com/redcapeco Hashtag: #100Tips

# **15 Tips for Microsoft Office**

# **Access your work anywhere, anytime, on any device.**

- Tip #11 Connect your cloud-based storage drives to Microsoft Office<sup>16</sup>
- Tip #12 Save your files to the cloud for anytime, anywhere access using OneDrive

# **Work together effectively.**

- Tip  $\#$ 13 Share files effortlessly with others<sup>13</sup>
- Tip #14 Find a file shared with you (so you don't have to ask for it again)
- Tip #15 Edit documents with colleagues at the same time<sup>10</sup>
- Tip  $#16$  Collaborate using interactive comments<sup>13</sup>

#### **Improve your workflow across all programs.**

- Tip  $#17$  Pin documents to the Open screens<sup>o7</sup>
- Tip #18 Create your own toolbar using the Quick Access Toolbar<sup>o7</sup>
- Tip #19 Create your own Ribbon<sup>o7</sup>
- Tip  $#$  20 Use the Tell Me feature to get things done<sup>16</sup>

# **Instantly brand your documents, spreadsheets and presentations.**

- Tip #21 Change the color palette for text, tables, and other objects<sup>o7</sup>
- Tip  $#22$  Globally change the font used in your document<sup>o7</sup> Tip  $#23$  Brand your documents using Themes<sup>07</sup>

# **Manage your file behind the scenes.**

Tip  $#24$  Create and email<sup>o7</sup> and convert PDFs<sup>13!</sup> Tip #25 Remove personal data (aka "Metadata")

# **15 Tips for Microsoft Word**

#### **Save hours of formatting time.**

- Tip #26 Discover selecting tricks using the document margin
- Tip #27 Use Styles to format your document
- Tip #28 Use F4 to repeat last action
- Tip #29 Select all text with similar formatting
- Tip #30 Reformat your document in seconds
- Tip #31 Modify a style
- Tip #32 Create a table of contents in seconds
- Tip  $#33$  Create a professional cover page in an instant<sup>o7</sup>

# **Work like a pro.**

Tip #34 Add foreign letters Tip #35 Find and replace special characters

# **Effortlessly design and manage tables.**

- Tip #36 Format a table in seconds
- Tip #37 Effortlessly move table rows
- Tip #38 Confidently delete a table

# **Navigate quickly throughout your document.**

Tip #39 Use your headings and keyboard shortcuts to navigate your document

Tip  $#40$  Easily move content like never before<sup>10</sup>

# **25 Tips for Microsoft Excel**

# **Save time using "back to basics" tools.**

- Tip #41 Discover Autofill tips to save data entry time and prevent mistakes
- Tip #42 Quickly select your data
- Tip #43 Use Excel's AutoFit to instantly resize columns and rows
- Tip #44 Instantly add today's date and time using keyboard shortcuts

# **Manage your data with minimal effort.**

- Tip  $#45$  Format a list as a Table<sup>o7</sup>
- Tip #46 Expand the table as you type
- Tip #47 Create a calculated column with minimal effort
- Tip #48 Instantly add a total row to your table
- Tip  $#49$  Use Slicers to quickly filter your table<sup>13</sup>
- Tip #50 Effortlessly select and move columns
- Tip #51 Remove duplicate records
- Tip #52 Summarize your data using a PivotTable

# **Save time and reduce errors using magical tools.**

- Tip #53 Fix formatting issues using Clear Formats
- Tip #54 Quickly sum or count a range of cells and show off your math skills
- Tip #55 Separate a Full Name column into First and Last Name columns using Text to Columns
- Tip #56 Use Flash Fill to separate, combine, and create columns of data<sup>13</sup>
- Tip #57 Use the Paste Special feature to perform magic and transform your data

# **Reveal critical information about your data.**

- Tip  $#$ 58 Flag duplicate values in your column<sup>o7</sup>
- Tip  $#$ 59 Use conditional formatting for Status Flags<sup>o7</sup>
- Tip  $#60$  Use a heat map to track your progress $^{07}$
- Tip #61 Effortlessly create a chart
- Tip #62 See the trend in each row using Sparklines<sup>10</sup>

# **Share nicely with others.**

- Tip #63 Prevent columns from printing across two pages
- Tip #64 Print column headings to show on each page
- Tip  $#65$  Send a worksheet not the entire workbook to a colleague

# **20 Tips for Microsoft PowerPoint**

#### **Don't reinvent the wheel.**

- Tip #66 Use a Theme to define your colors, fonts, and layouts<sup>o7</sup>
- Tip #67 Reuse and merge slides from other presentations

#### **Manage your presentation.**

- Tip #68 Create sections in PowerPoint<sup>10</sup>
- Tip #69 Use the new Zoom feature to create summary slides and navigation<sup>16</sup>
- Tip #70 Create one slide show for multiple audiences

#### **Work smarter and reduce panic attacks.**

- Tip #71 Save hours by using layouts
- Tip #72 Fix a problem slide using the magical Reset button
- Tip #73 Format multiple slides at once
- Tip #74 Create a new slide layout to reduce errors, ensure consistency, and save time

#### **Be kind to your audience.**

- Tip  $#75$  Convert boring text to SmartArt<sup>o7</sup>
- Tip #76 Add compelling transitions to your key point slides

#### **Become an instant graphic artist.**

- Tip  $#77$  Use picture tools to enhance your images<sup>97</sup>
- Tip #78 Magically replace an image without affecting other settings
- Tip #79 Work with objects like the pros
- Tip #80  $\,$  Use the new Designer tool to transform a slide $^{16}$

#### **Present like the pros.**

- Tip #81 Use keyboard shortcuts to run your slide show
- Tip #82 See your notes and next slides while you are presenting
- Tip #83 Instantly and confidently jump to a slide or section while presenting
- Tip  $#84$  Zoom in on a slide<sup>13</sup>
- Tip #85 Use recording tools to effectively communicate your message<sup>13</sup>

# **15 Tips for Microsoft Outlook**

#### **Reduce your email volume.**

Tip  $#86$  Instantly remove redundant messages $10$ 

- Tip #87 Ignore conversations without hurting anyone's  $feelinas<sup>10</sup>$
- Tip  $#88$  Reply with a meeting<sup>10</sup>

#### **Save time for yourself and others.**

- Tip #89 Reduce time zone errors
- Tip #90 Create 1-click links for mobile users
- Tip #91 Effortlessly work with attachments
- Tip #92 Use @mentions to improve communication and save time
- Tip #93 Avoid embarrassing mistakes when repurposing and resending messages
- Tip #94 Use fancy email options to set your mail to expire and redirect replies

#### **Find email fast.**

- Tip #95 Quickly search for email using the powerful Search Bar
- Tip #96 Create dynamic Search Folders to return to frequent searches

#### **Automate your work.**

- Tip #97 Use conditional formatting to highlight messages from your manager and other VIPs
- Tip #98 Create rules to process and reroute messages
- Tip #99 Use Quick Steps<sup>10</sup> to automate multi-step processes
- Tip #100 Create canned responses and automatic links to websites using Quick Parts<sup>10</sup>

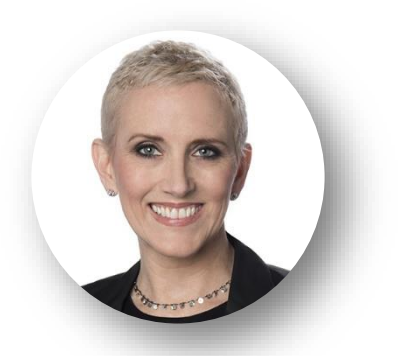

# **VICKIE SOKOL EVANS, MCT**

The Red Cape Company [www.redcapeco.com](http://www.redcapeco.com/) | [vevans@redcapeco.com](mailto:vevans@redcapeco.com) | @redcapeco Youtube.com/redcapeco | facebook.com/redcapeco [www.linkedin.com/in/vsevans](http://www.linkedin.com/in/vsevans)

# **Execute Flawlessly**

Get more done • Reduce late hours • Deliver better results, in less time [www.redcapeco.com/100tips](http://www.redcapeco.com/100tips)

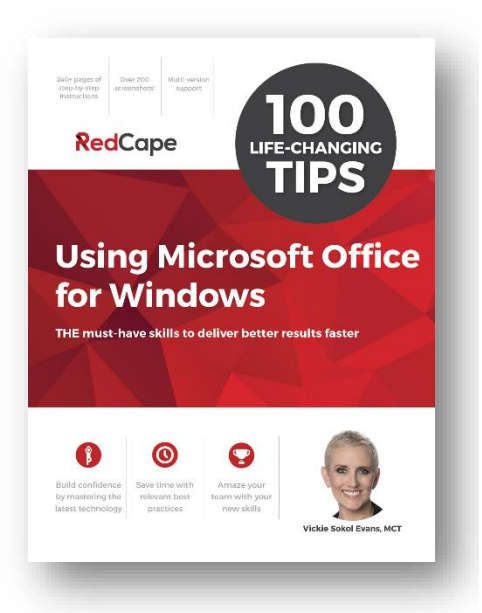

# **Tips that will produce immediate results**

**For Me My Manager My Team**

# **Action plan to enhance my productivity skills**

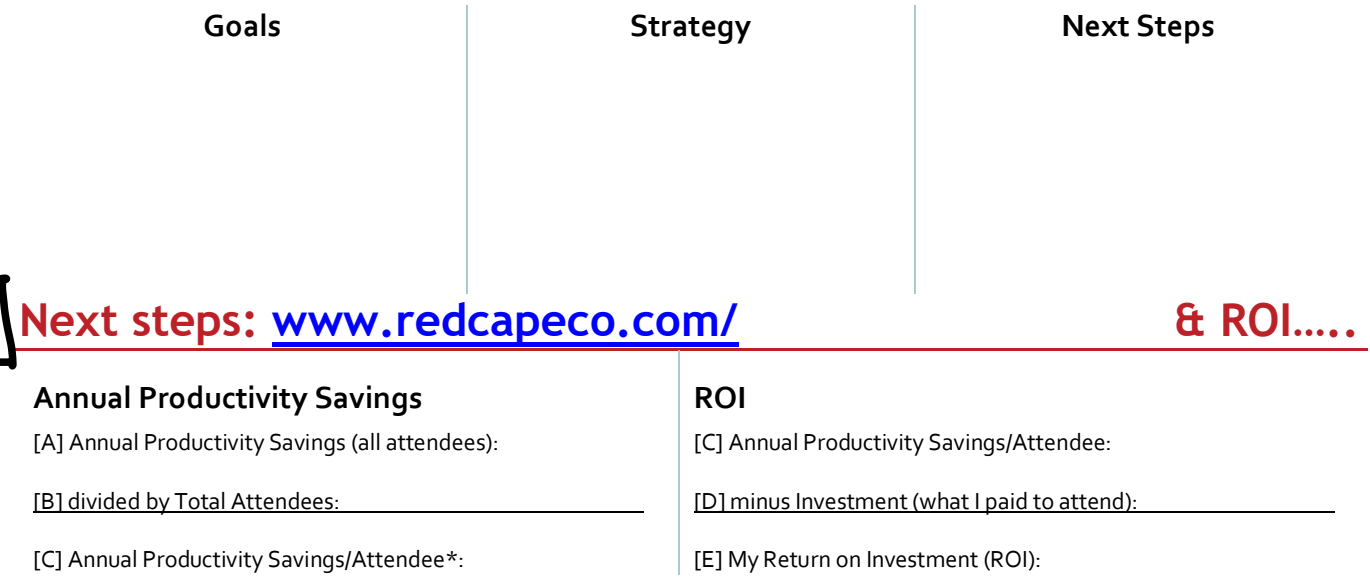

\*To calculate annual productivity savings for your team, multiple line [C] by the number of people on your team.